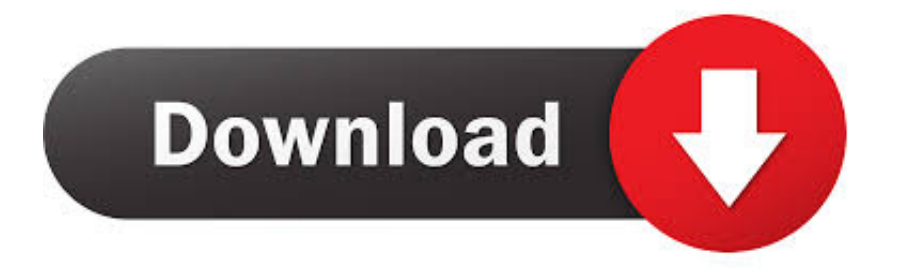

[Wd My Passport For Mac Password Protection](https://imgfil.com/1uh2ge)

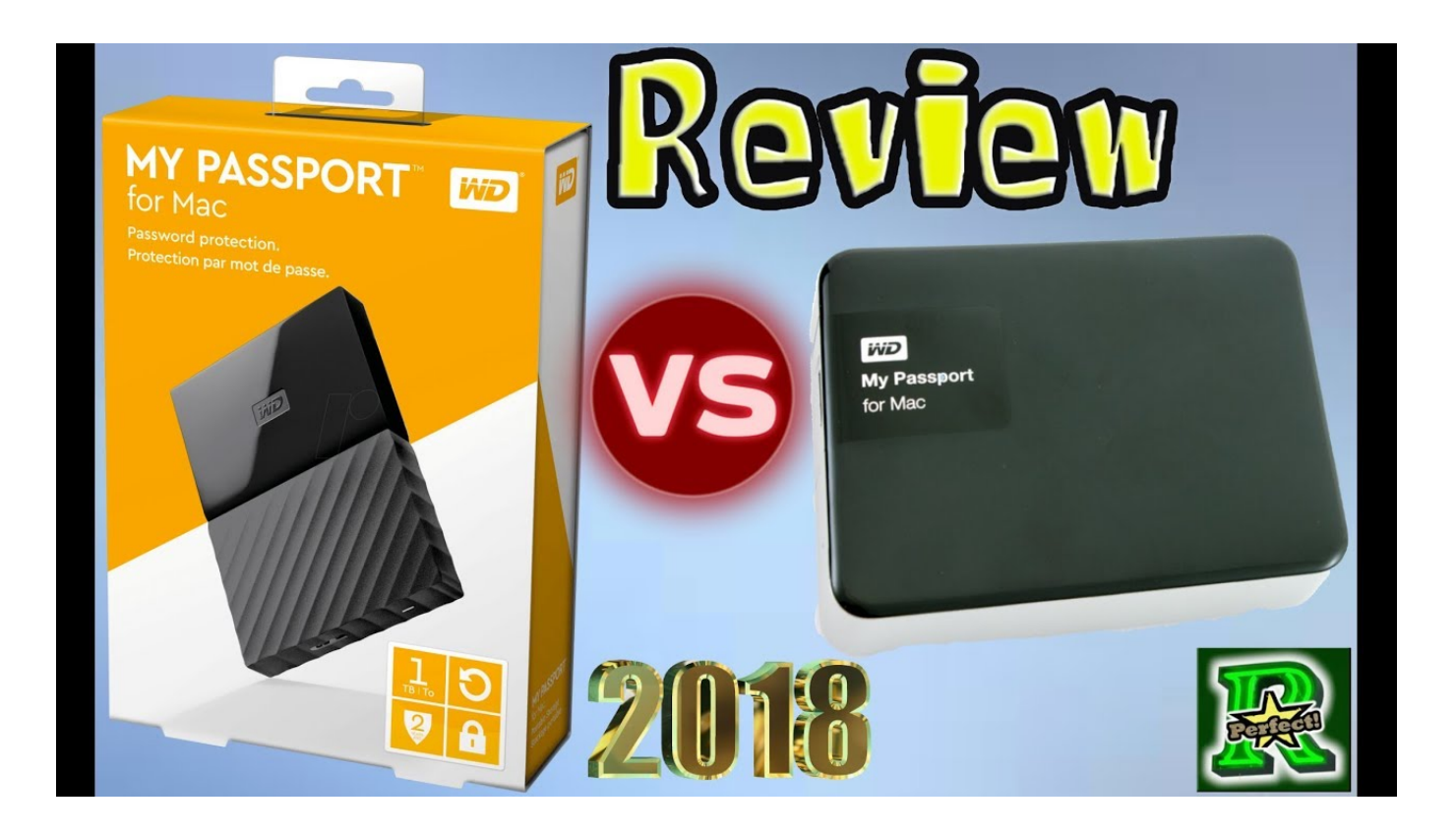

[Wd My Passport For Mac Password Protection](https://imgfil.com/1uh2ge)

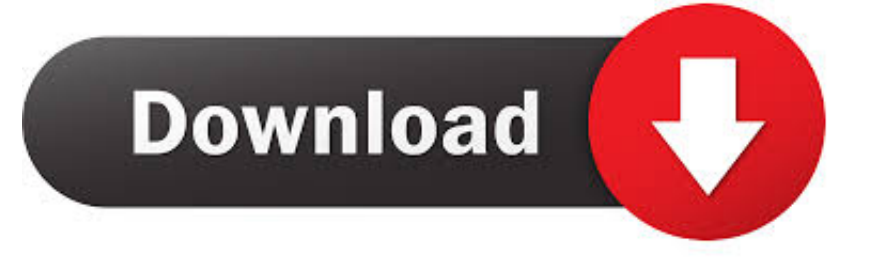

Is there a possible way that can help me to repair the not detectable WD drive to work again.

- 1. wd my passport password protection software
- 2. how to remove password protection from wd my passport
- 3. wd passport remove password protection

If you need more space, delete some useless files on it to free up space It makes it way easier to play out what will happen after youve made all the changes.. However, in order to protect your data, we suggest that you backup the partition before resizing, in case of any unexpected situations such as power outages, computer hardware failures, etc.. So the best way is to update its driver via the following two paths So the last efficient way that you can try is to uninstall and reinstall USB controllers.. This morning, WD My Passport suddenly became inaccessible, couldnt be detected by my computer.. Wd My Passport Protection Software And RequireOtherwise, EaseUS Partition Master will detect the partition being locked by the other software and require a reboot to resize the partition under boot mode.

## **wd my passport password protection software**

wd my passport password protection software, wd my passport password protection, how to remove password protection from wd my passport, wd my passport for mac password protection, wd passport remove password protection, my passport auto backup password protection, how do i password protect my wd passport, what is the default password for wd passport, how to set password for wd my passport, my passport password protection, how to remove my passport password, how do i password protect my passport hard drive [Hozier Wasteland Baby! Zip](https://xenodochial-morse-68822e.netlify.app/Hozier-Wasteland-Baby-Zip)

Then locate the disk, right-click the partition you want to check, and choose Check File System. [Ring App For Os X](https://lumpassgerda.shopinfo.jp/posts/15726356)

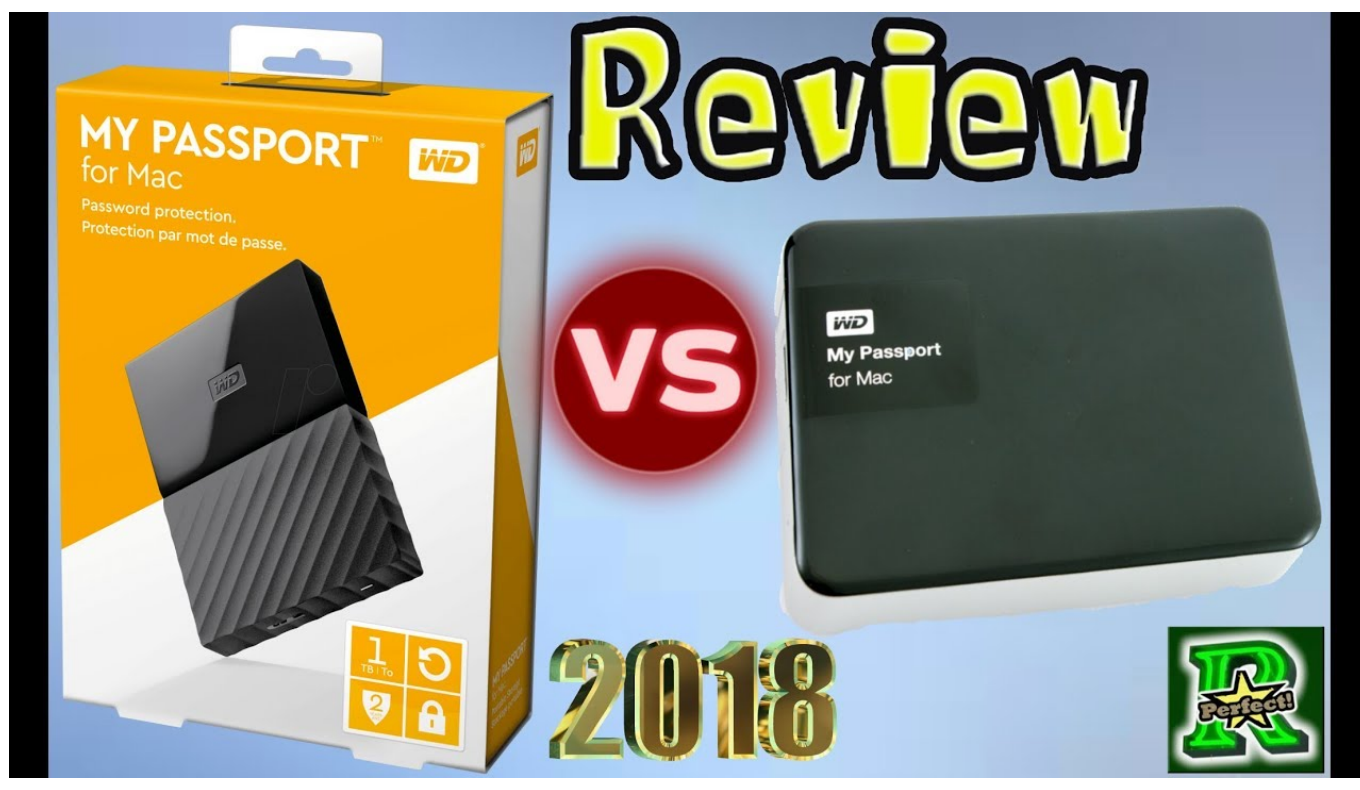

[Kostenloser Download Tamil Song Ra ra Chandramukhi](https://hub.docker.com/r/stagylkepoch/kostenloser-download-tamil-song-ra-ra-chandramukhi)

## **how to remove password protection from wd my passport**

[Best Free Ip Camera Software For Mac](https://hub.docker.com/r/epafigrtic/best-free-ip-camera-software-for-mac)

Generally, the boot partition is the C drive so the transfer will include all the files in C. [Download free Ap Notes American](https://pacific-plains-11861.herokuapp.com/Download-free-Ap-Notes-American-Pageant-12Th-Edition-Outlines.pdf) [Pageant 12Th Edition Outlines](https://pacific-plains-11861.herokuapp.com/Download-free-Ap-Notes-American-Pageant-12Th-Edition-Outlines.pdf)

## **wd passport remove password protection**

[Status Bar For Mac](https://gallant-heisenberg-5e684e.netlify.app/Status-Bar-For-Mac)

Check the following list, you may find the exact cause that makes your WD Passport Ultra external not recognized error.. Wd My Passport Protection Trial Version IsYou can use EaseUS Todo Backup to backup the partition and its trial version is fully functioned for 30 days.. The WD Passport ultra is not showing up on my PC and I couldnt access saved data either.. Wd My Passport Protection Software And RequireWd My Passport Protection Trial Version IsYour computer may not even able to detect it from File Explorer.. Let it manage your storage drive: resize, format, delete, clone, convert, etc 0041d406d9 [Saxlab 2](https://salhyfavi.mystrikingly.com/blog/saxlab-2-vst-download) [Vst Download](https://salhyfavi.mystrikingly.com/blog/saxlab-2-vst-download)

0041d406d9

[Backup Exec License File Location](https://anizinid.shopinfo.jp/posts/15726358)